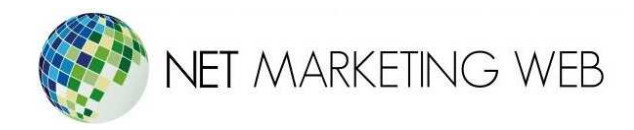

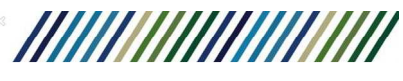

## **Agregar una nueva cuenta de correo electrónico a Android**

Puedes usar cualquier cliente de correo electrónico que tengas disponible en tu dispositivo Android. En este ejemplo vamos a utilizar el cliente de correo Gmail, pero la mayoría de los pasos serán casi los mismos en los otros clientes de correo.

Primero accede a tu aplicación de correo en el dispositivo Android y ve a **Configuración** -> **Agregar cuenta**.

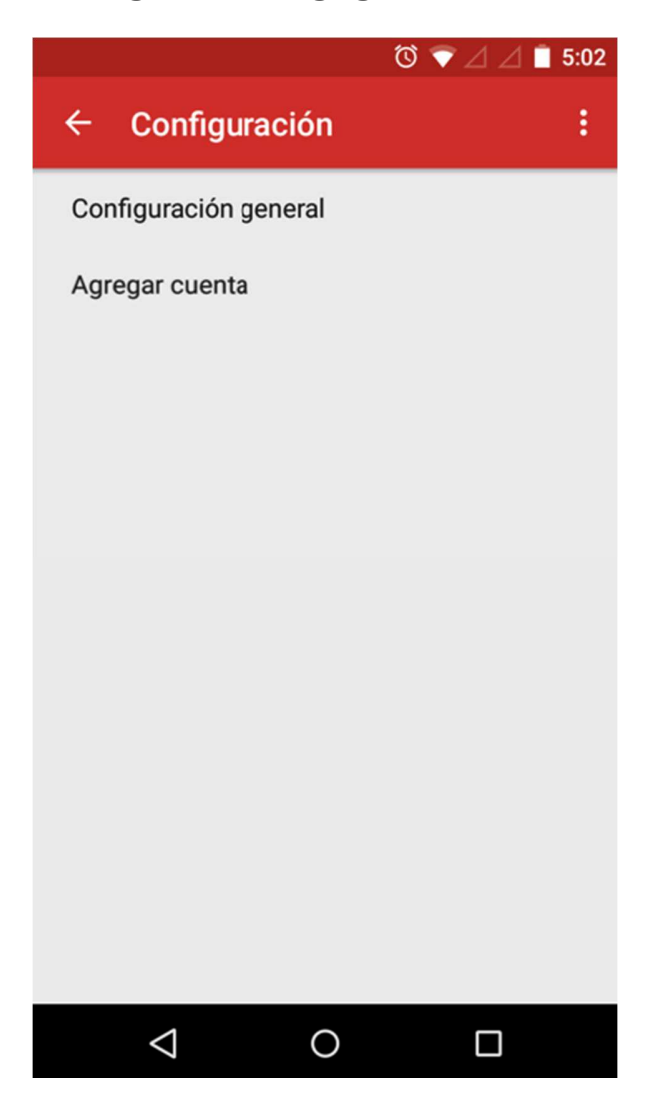

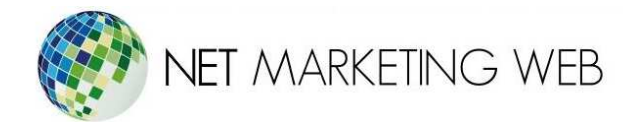

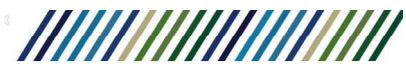

Selecciona **Personal** de la lista para agregar tu cuenta de correo electrónico personalizada.

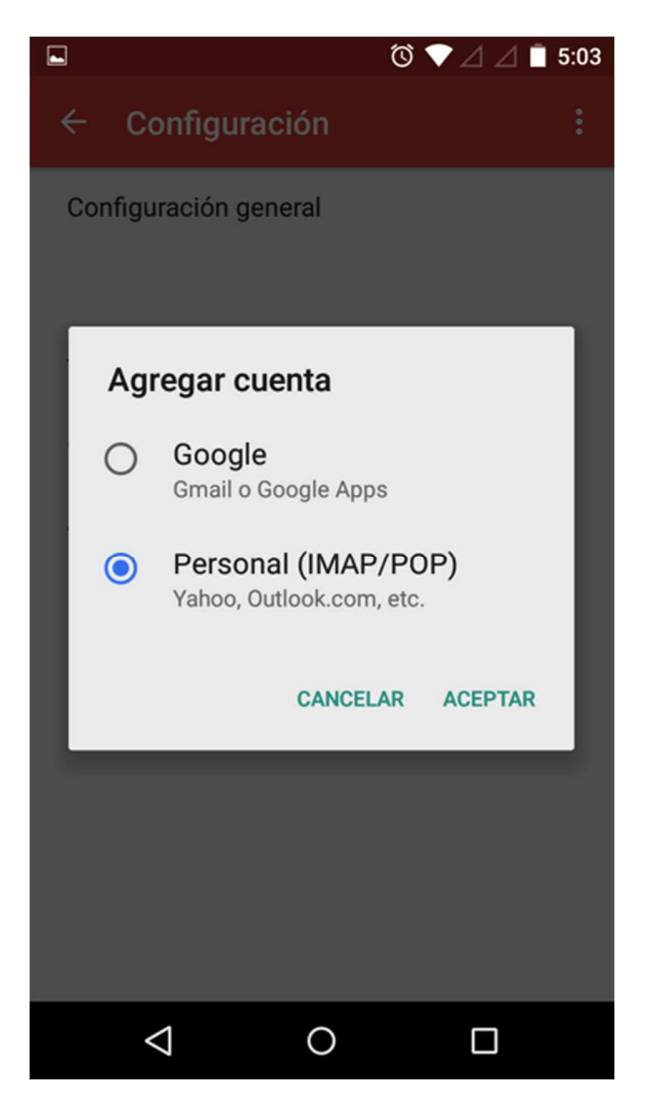

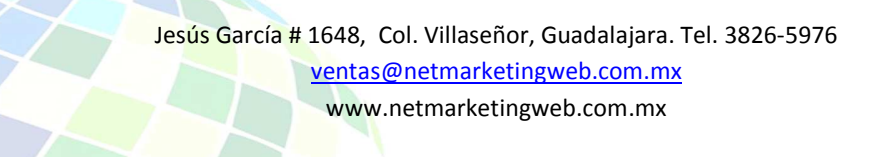

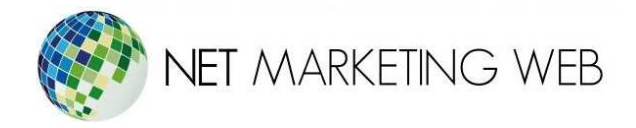

K

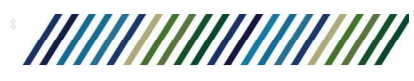

**Soporte**

Escribe tu dirección de correo electrónico y haz clic en **Siguiente**.

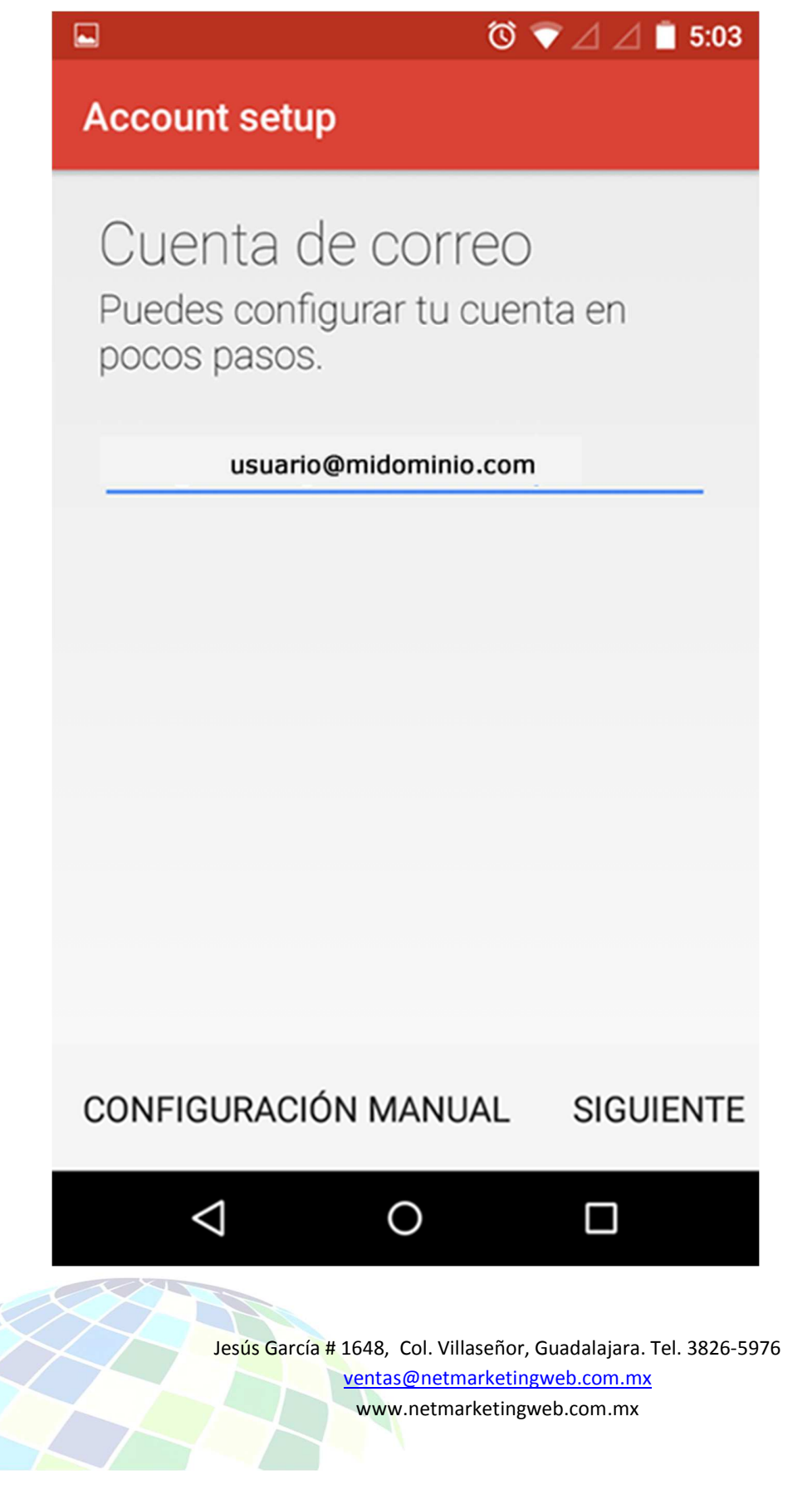

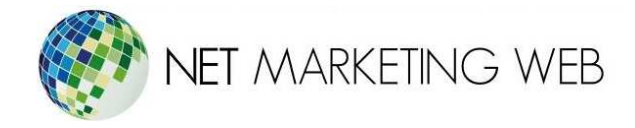

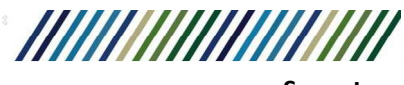

Selecciona el tipo de servidor entrante que quieres usar: En los teléfonos o tabletas, se recomienda utilizar IMAP para que puedas sincronizar todos los correos electrónicos a través de múltiples dispositivos diferentes.

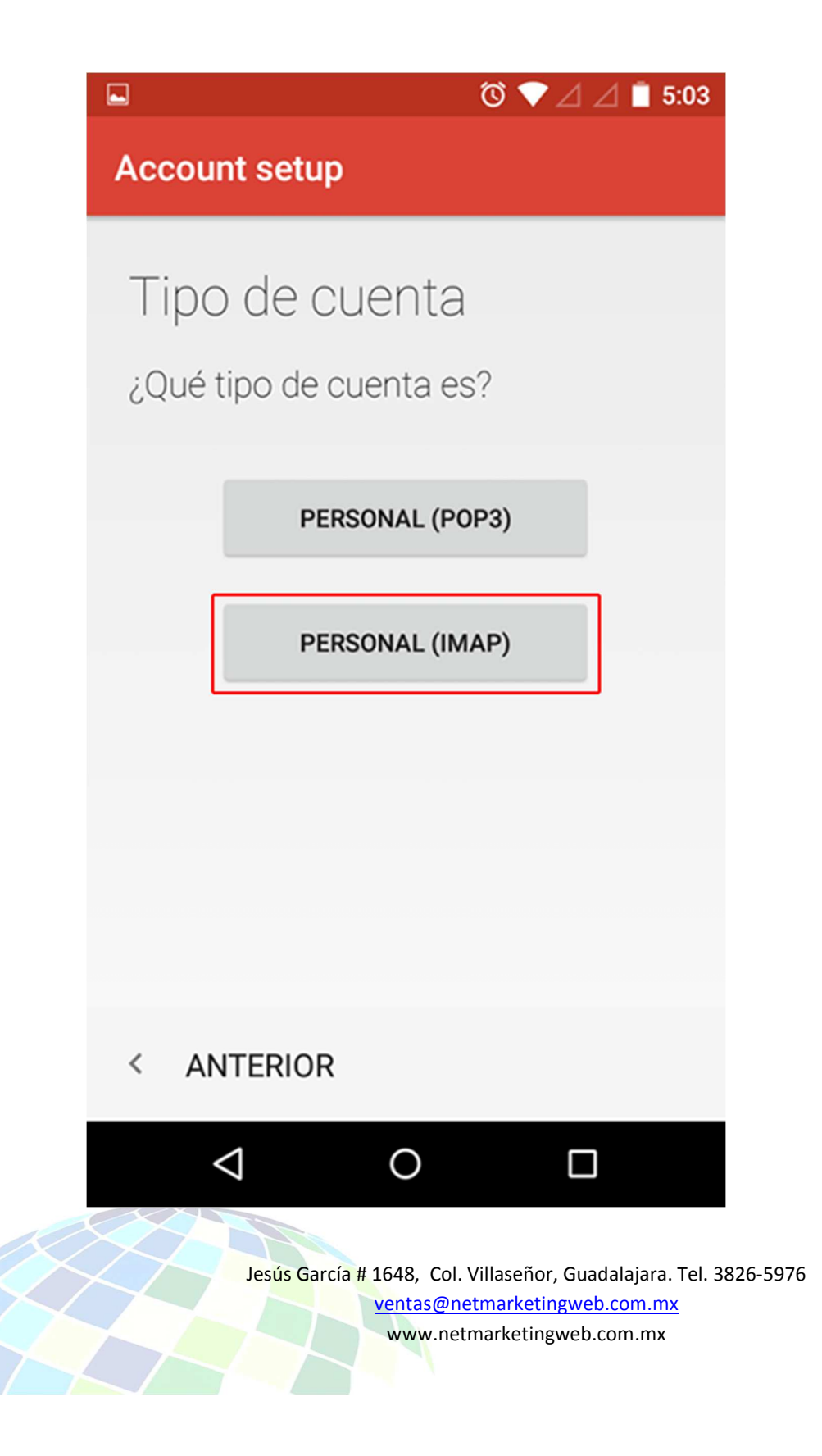

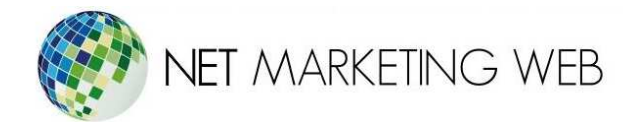

**Contract Contract Contract** 

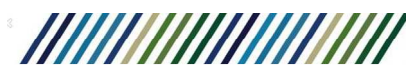

**Soporte**

Escribe la contraseña de tu email y haz clic en **Siguiente**.

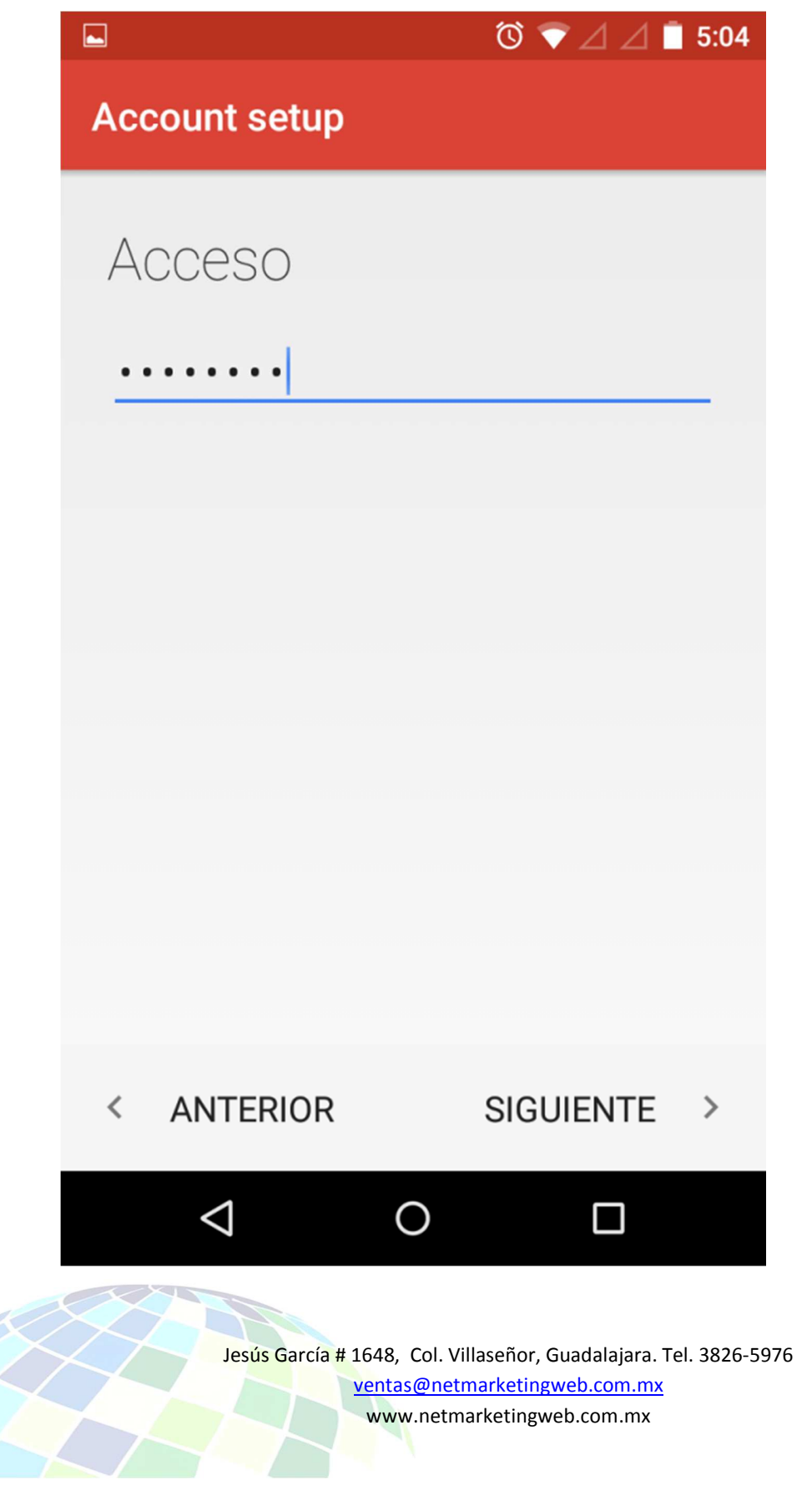

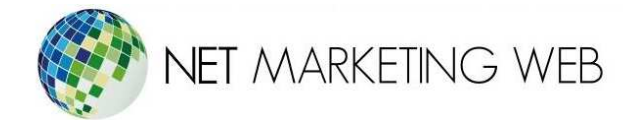

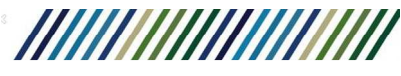

**Para la configuración del servidor entrante**, debes especificar:

- 1. **Nombre de usuario**: tu dirección de correo electrónico.
- 2. **Contraseña**: la contraseña de tu cuenta de correo electrónico.
- 3. **Servidor**: Puedes usar tu nombre de dominio o mail.midominio.com. sustituyendo midominio.com por el dominio que registraste con nosotros.
- 4. **Tipo de Seguridad**: Ninguna

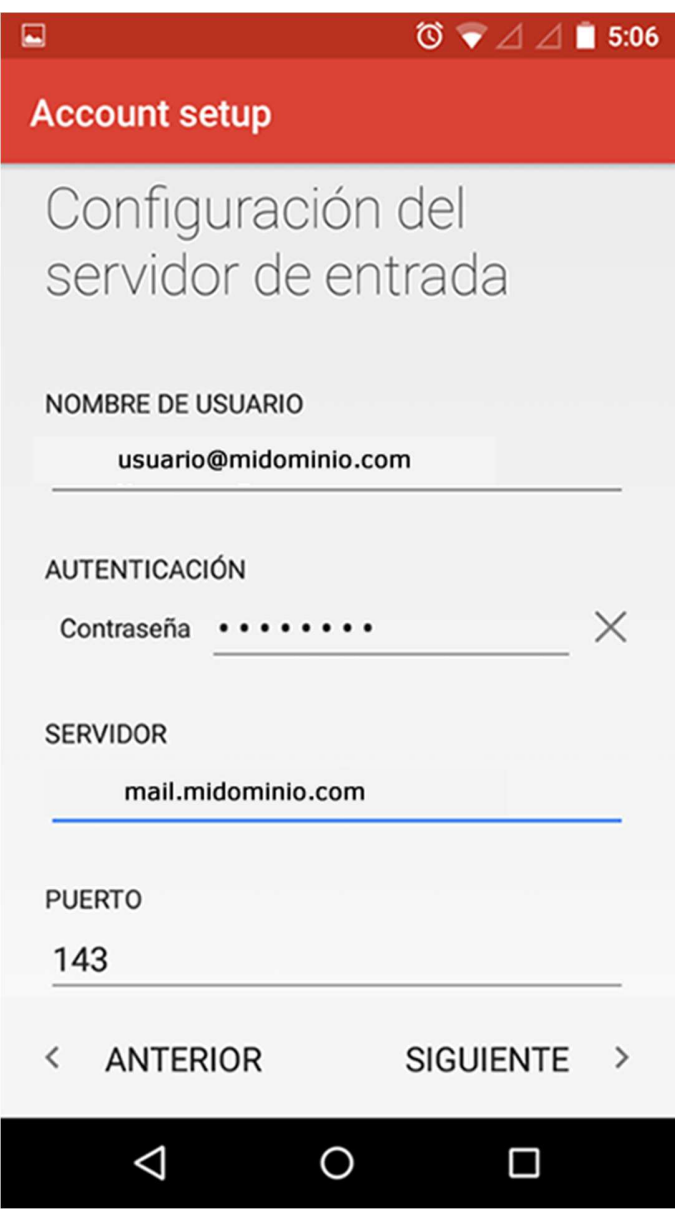

Cuando termines presiona **Siguiente**.

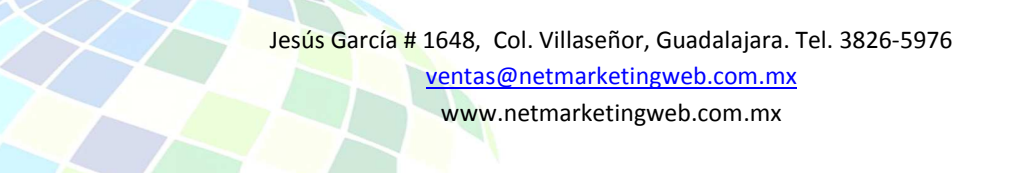

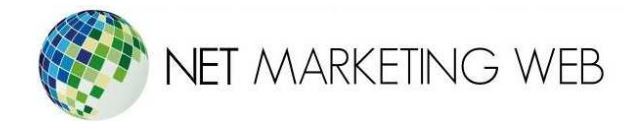

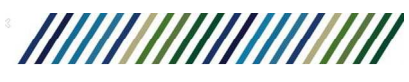

## **Para la configuración del Servidor de Salida**

- 1. **Nombre de usuario**: tu dirección de correo electrónico.
- 2. **Contraseña**: la contraseña de tu cuenta de correo electrónico.
- 3. **Servidor SMTP**: Puedes usar tu nombre de dominio o mail.tudominio.com.
- 4. **Puerto**: 587
- 5. **Tipo de Seguridad**: Ninguna
- 6. **Requiere Acceso**: Debe estar seleccionada

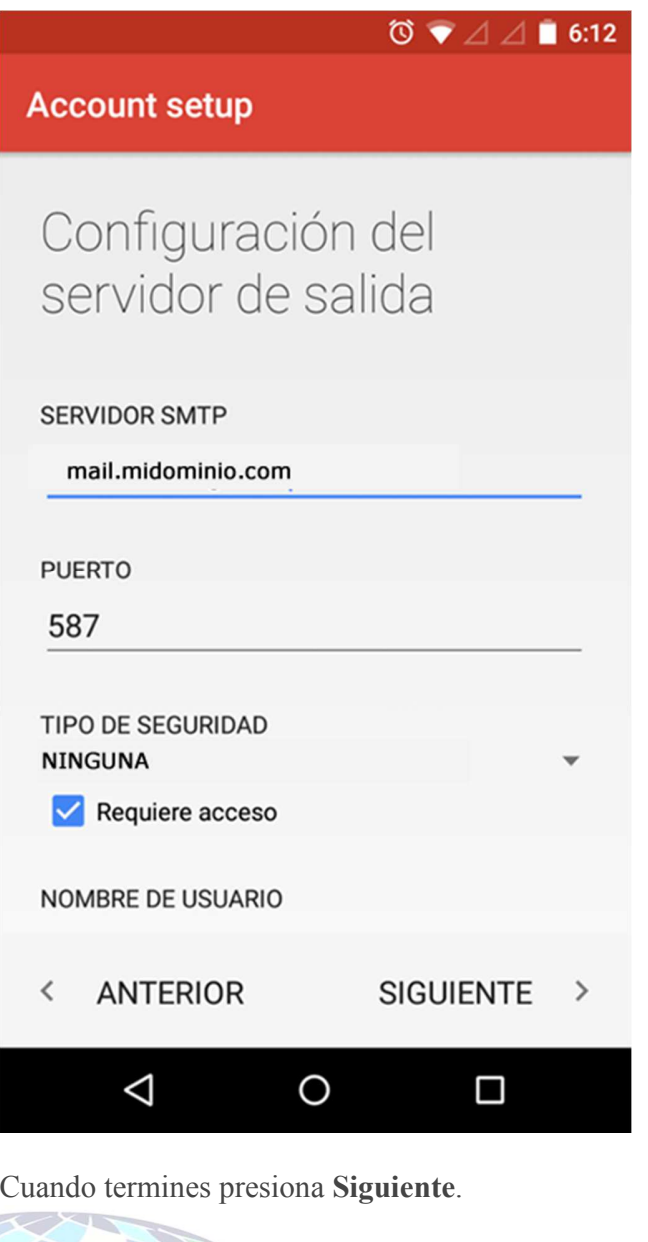

Jesús García # 1648, Col. Villaseñor, Guadalajara. Tel. 3826-5976 ventas@netmarketingweb.com.mx www.netmarketingweb.com.mx

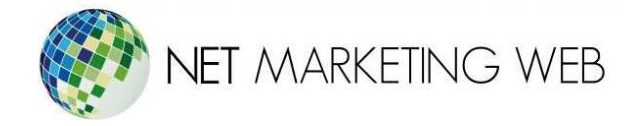

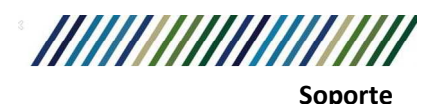

Selecciona los intervalos de tiempo en los que quieres sincronizar tus correos electrónicos con el servidor de correo. Si no necesitas una sincronización frecuente del correo, se aconseja seleccionar un número más alto para reducir el uso de la batería.

Además, puedes optar por ser notificado cuando llegue un correo electrónico, sincronizar los correos electrónicos de esta cuenta y descargar archivos adjuntos automáticamente cuando estés conectado a Wi-Fi. Si todas las configuraciones fueron aceptadas, recibirás un mensaje de confirmación.

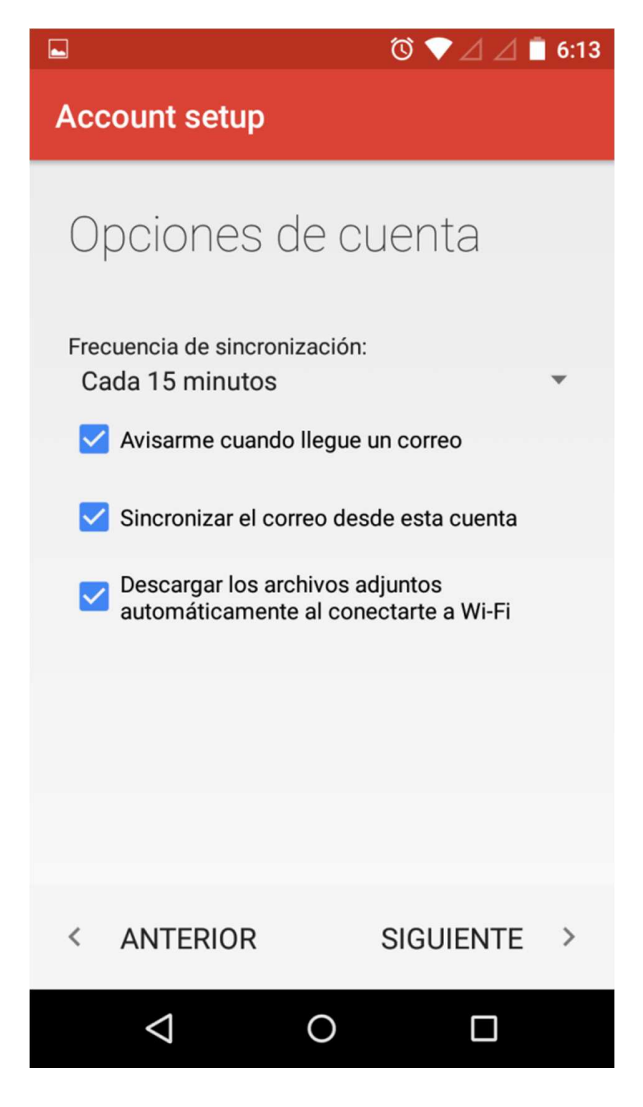

Cuando termines presiona **Siguiente**.

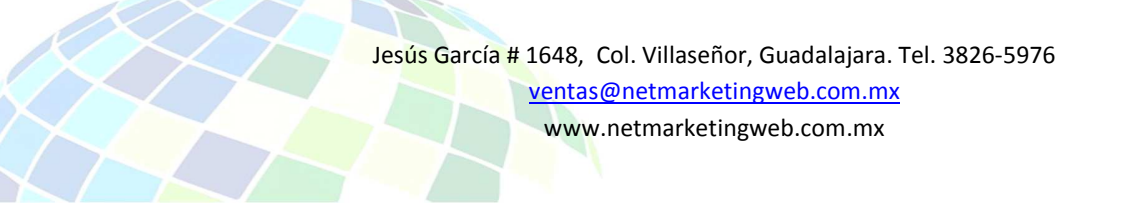

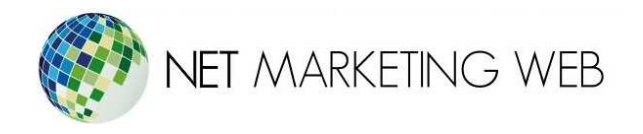

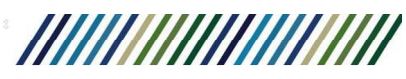

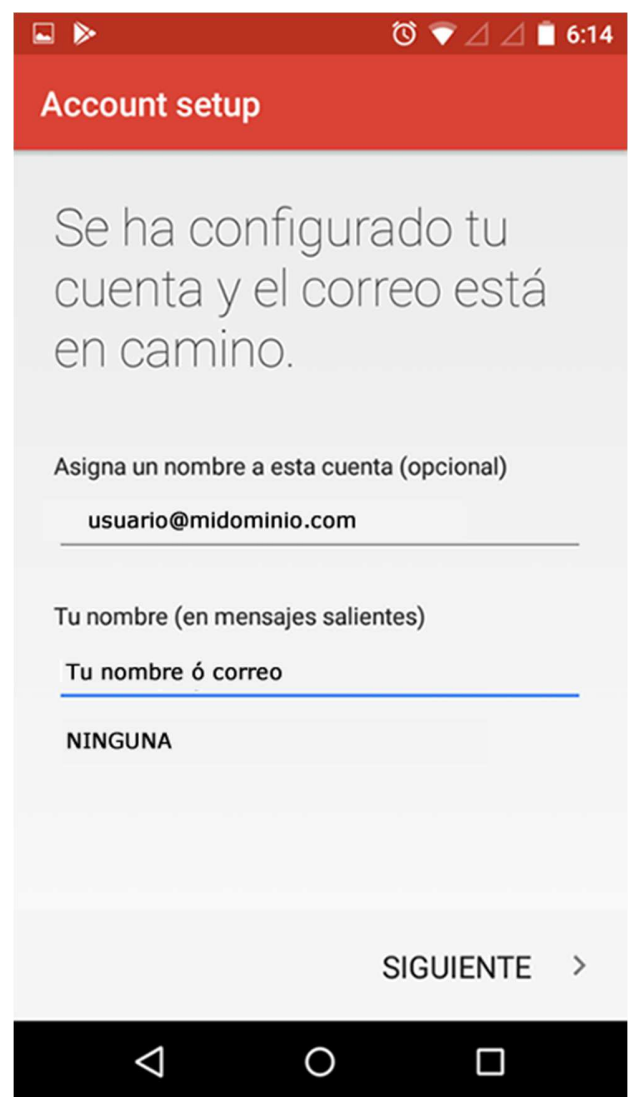

Eso es todo, ahora ya puedes usar tu dirección de correo electrónico personal con tu cliente de correo en un dispositivo Android.

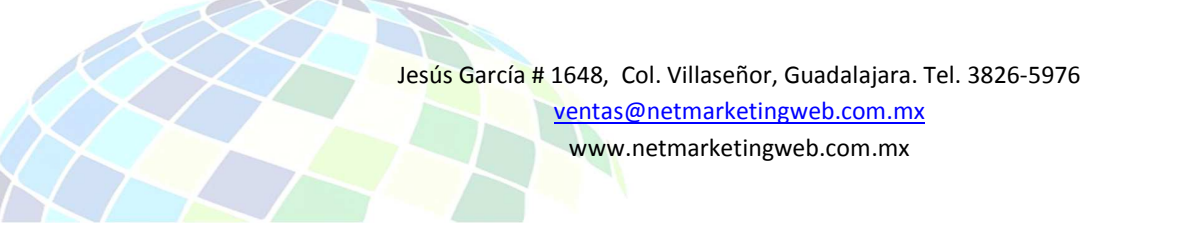